# **Fakturamodul**

Fakturamodulen er en tilleggsmodul i MORE SERVICE

I denne modulen kan man sette på hvilke type konsulenttjenester som er levert, antall timer det er jobbet, påføre reiseutgifter i mil og km, kostnader til bompenger og andre kostnader dersom man har hatt utlegg for skriver eller annet.

 $(x)$ 

**Se også:** <https://moreservice.no/product/invoice/>

#### **Fakturering**

Sak opprettes på kunde. Faktureringsfelter vises i«Ny arbeidslogg» og «Ny e-post». Faktureringsfelter kommer frem ved å huke av for fakturering.

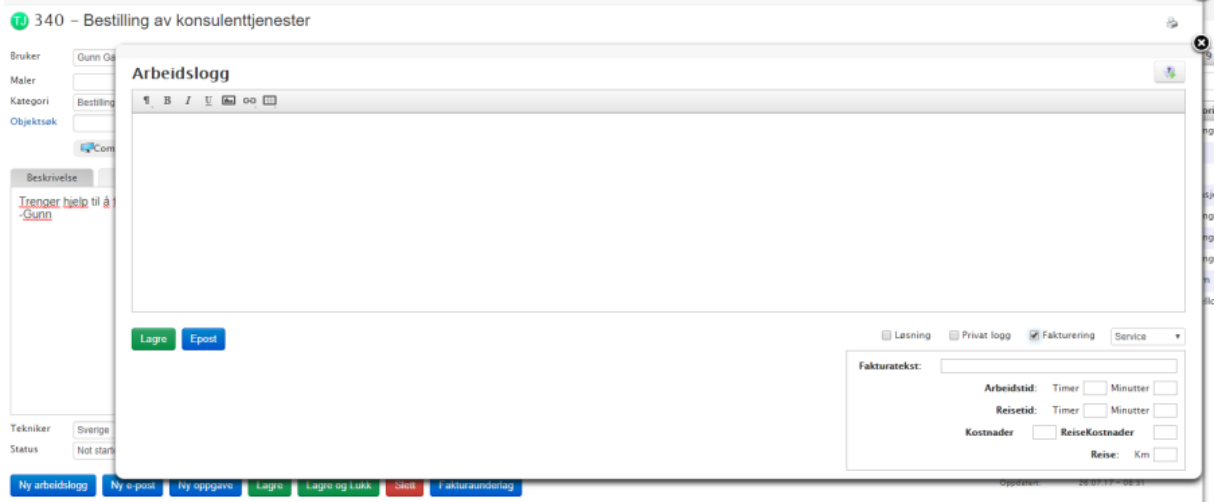

Når man huker av for fakturering kan du velge hvilken type tjeneste som skal faktureres. F. eks Testing som vist under. Disse forskjellige tjenestene kan ha forskjellig pris. Tjenesten vil bli overskrift i fakturaunderlaget.

**Pris på de forskjellige konsulenttjenestene må legges inn av Technets agent.**

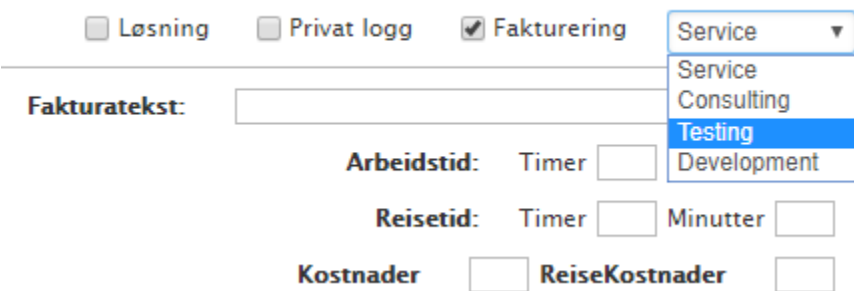

«Fakturatekst» er overskrift for den utførte tjenesten, selve arbeidsloggen er beskrivelsen. Kort konkret beskrivelse av tjenesten legges inn i «fakturatekst» som skal faktureres.

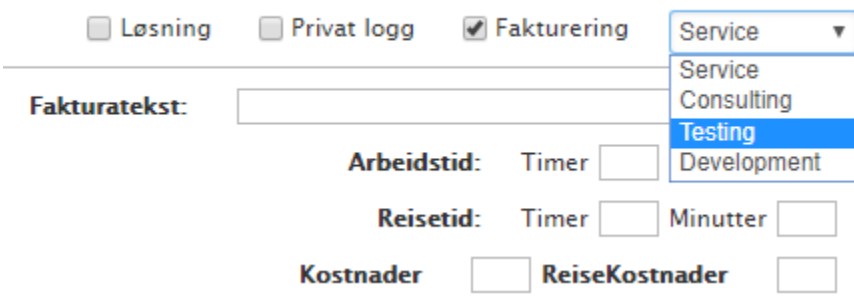

I «Arbeidstid» fylles ut antall timer konsulenten skal ha betalt for i den bestilte tjenesten.

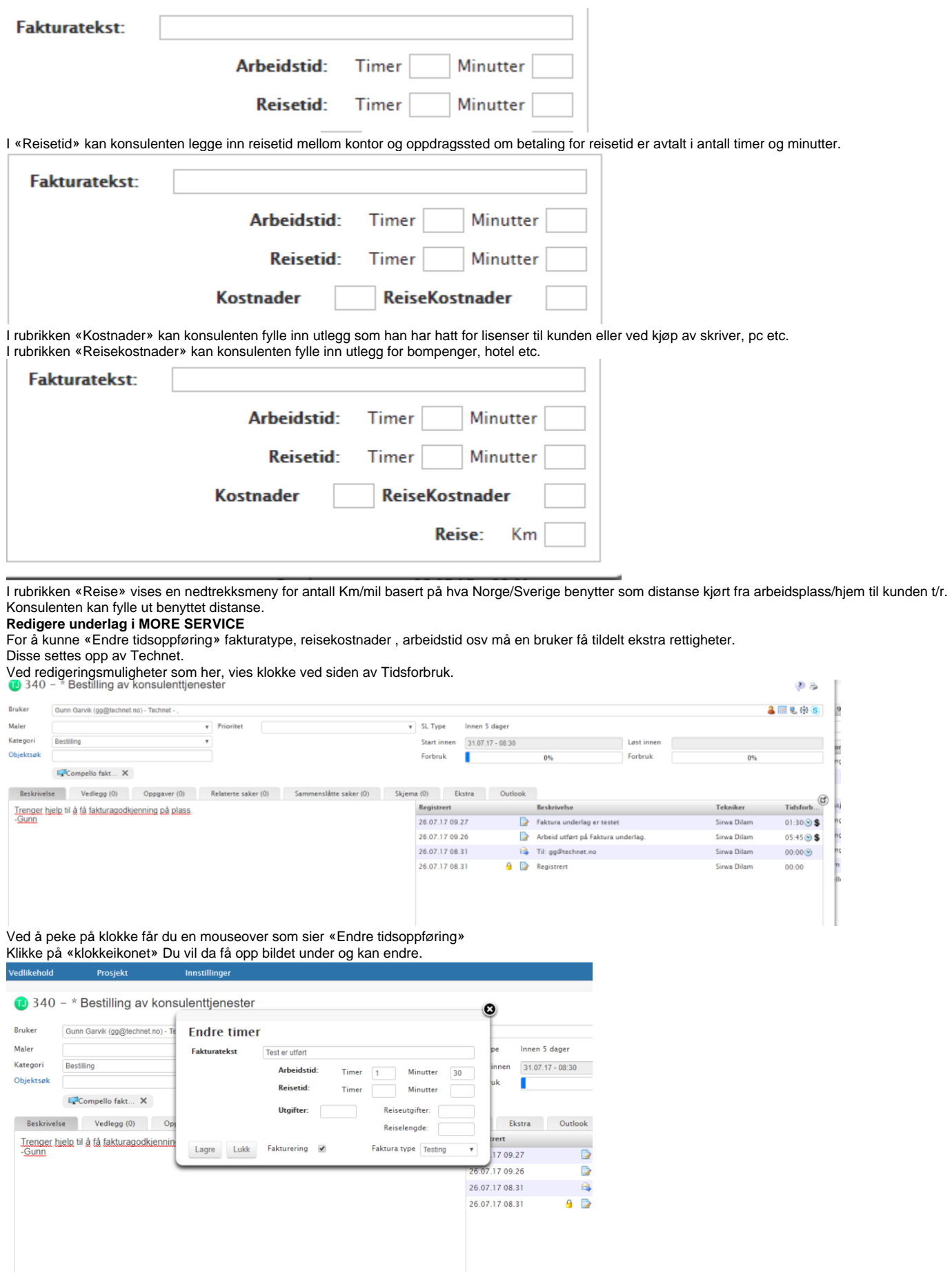

Husk å lagre når du har endret parameterne. **MORE SERVICE parametere og overføring til fakturaunderlag**

Fakturaunderlag

Når du ønsker å kjøre ut fakturaunderlag for denne kunden åpne saken og trykk på «Fakturaunderlag»

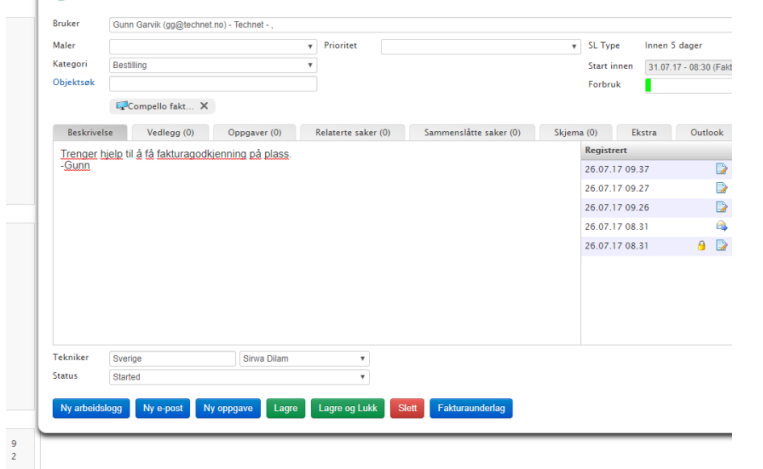

Følgende fakturaunderlag for denne kunde: Technet dukker opp i nytt browser bilde. Dette er en sammenstilling av alle registrerte saker som er fakturerbare for denne kunden. Se saks nr.

#### **Customer: Technet**

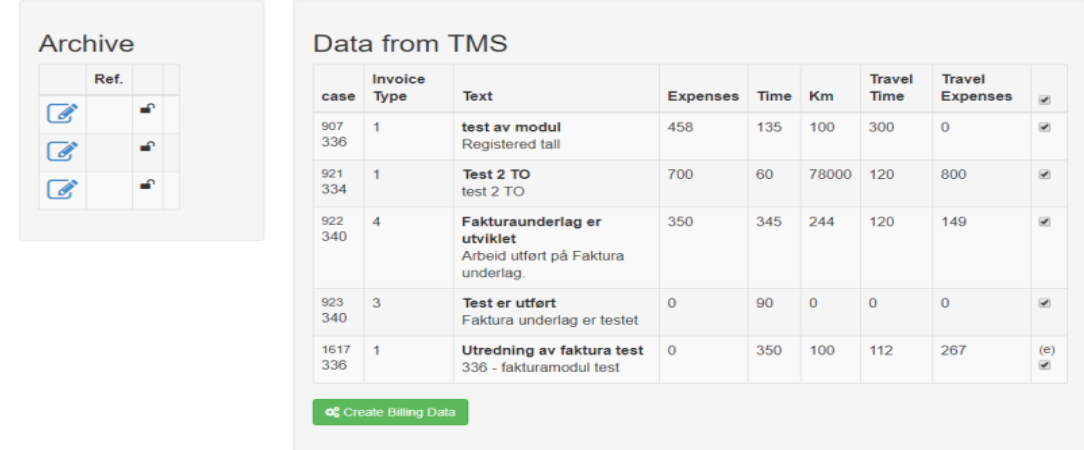

© 2017 - Technet BillingDataModule

I ovennevnte bilde kan du velge hvilke linjer som d ønsker å ta med til selve faktura underlaget. Dette er **viktig** å gjøre før du velger å opprette fakturaunderlag, «Create Billig Data» Ytters til høyre kan du ta vekk noen haker slik at disse oppføringene ikke kommer med.

**C** Create Billing Data

Linjer som ikke er huket av vil **ikke** dukke opp på pdf når du velger Lag fakturaunderlag.

# **Customer: Technet**

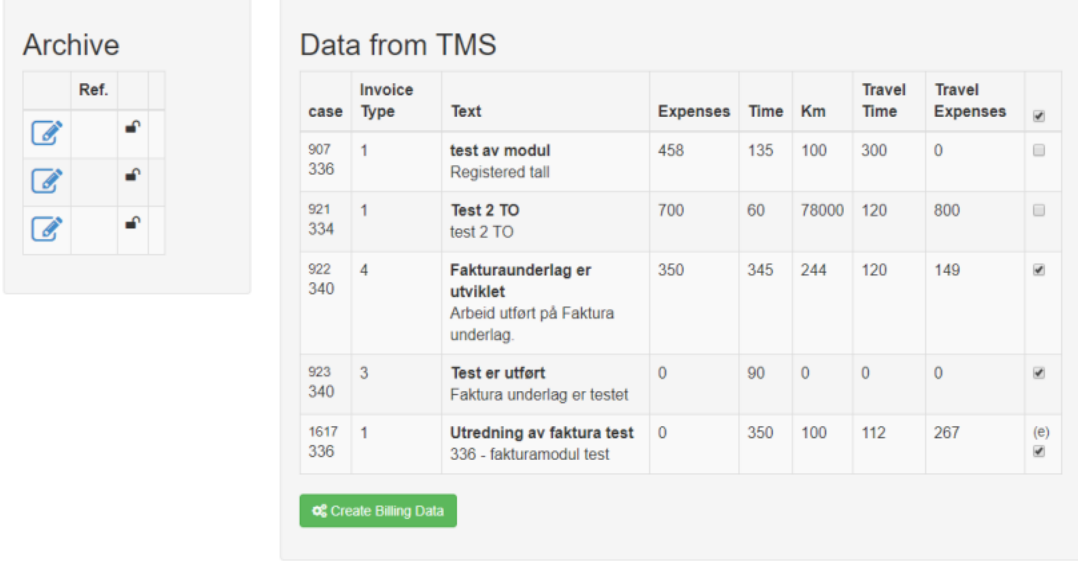

Tekst Overskrift «fakturatekst», Invoice type «tjeneste», Arbeidslogg beskrivelse,

Arkiv viser tidligere fakturaunderlag for kunden. Hengelås i arkiv viser at fakturaunderlaget fortsatt kan redigeres, De er ikke lukket for redigering og utkjøring.

Dersom du er nå klar til å lage fakturaunderlag som også kan redigerers velg «Create billing Data»

Create Billing Data

Fakturaunderlaget kommer opp.

## Fakturarapport

#### **Technet**

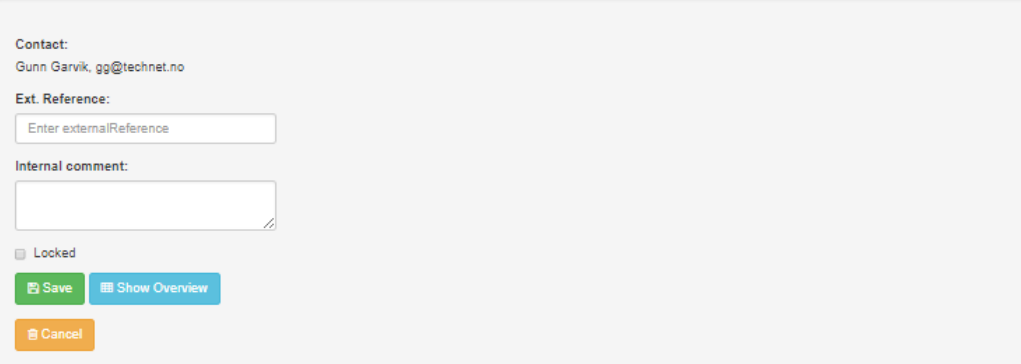

#### Work type: Testing

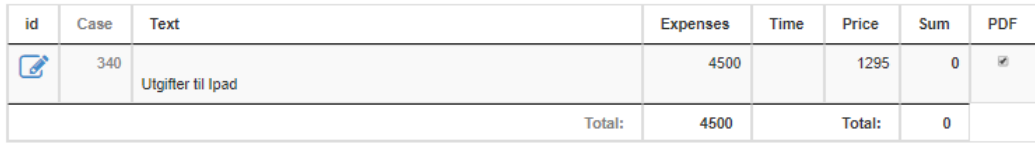

### Work type: Development

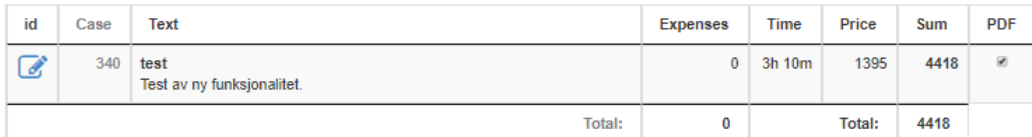

#### **Travel Expenses**

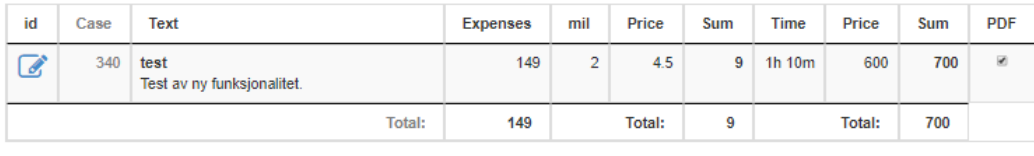

Summary

Ved å trykke på ikonet<br>Se bilde under.

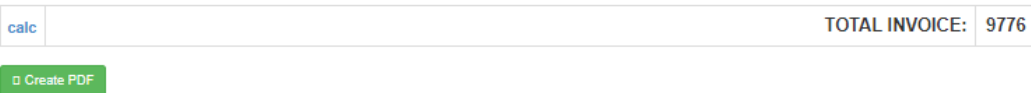

Boksen «Internal comment» kommer ikke inn i fakturaunderlaget, denne er kun for å gjenkjenne fakuraunderlaget i arkivet.<br>Ved å huke av for «Locked» vil dette faktura underlaget ikke være lenger redigerbart når det legges i

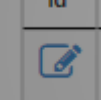

kan man endre den aktuelle faktura tekst, pris timer osv

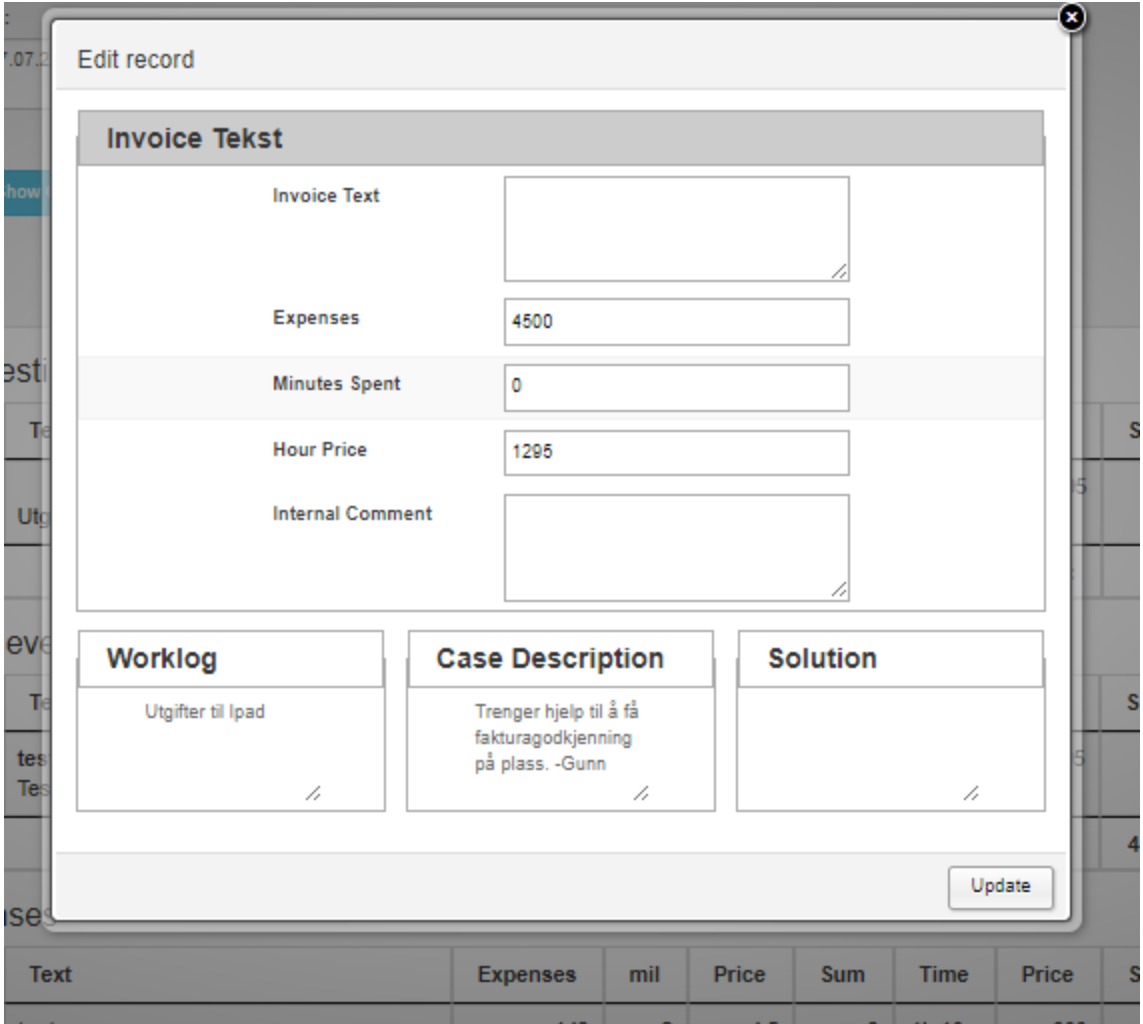

Under vises oppdatert tekst «Worklog». Endret «Price», samt ny sum blir oppdatert automatisk.

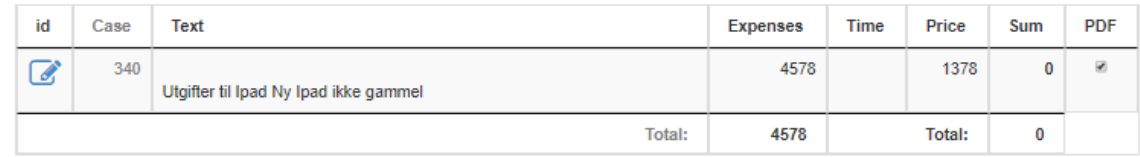

### Work type: Development

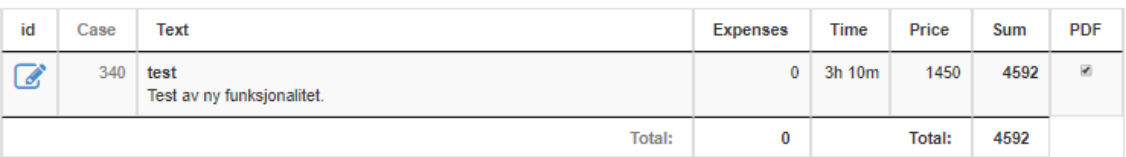

**Travel Expenses**